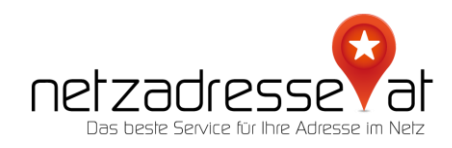

## **ANLEITUNG / E-Mail-Weiterleitung einrichten**

(Stand Februar 2022)

## ✪ **So geht`s:**

1. Um Ihre Domain als Mailendung zum Empfangen von E-Mails zu verwenden, können Sie unser neues Feature "Mailweiterleitungen" nutzen.

Sie finden dieses in der Verwaltung Ihrer Domain unter https://netzadresse.at/de/Mein-Konto/Domains in der Zeile "Zusatzprodukte"

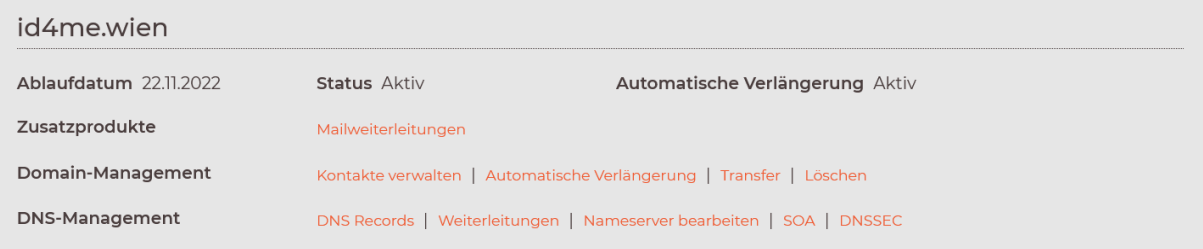

2. Im linken Eingabefeld geben Sie bitte den Namenteil der E-Mail-Adresse, der vor de @- Zeichen stehen soll ein. Also zum Beispiel **meinemail**, wenn die Adresse **meinemail@meinedomain** heißen soll.

Im rechten Eingabefeld geben Sie bitte die Ziel-E-Mail-Adresse an, an der die Weiterleitung erfolgen soll. Gibt es mehrere Empfänger, tragen Sie diese bitte jeweils in einer eigenen Zeile ein.

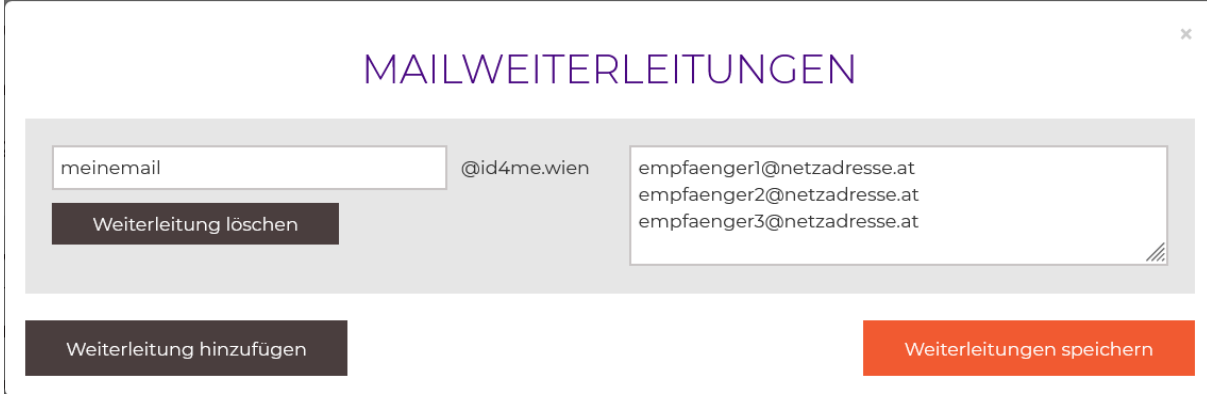

Nach dem Abspeichern dauert es ca. 24 Stunden, bis Sie E-Mails unter diese Adresse empfangen können.

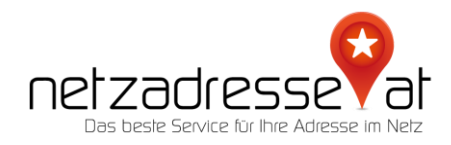

**WICHTIG:** Kunden, die derzeit E-Mail-Dienste der netzadresse.at nutzen, können diese bis zum 30.06.2022 wie gewohnt administrieren, danach bieten wir dieses Produkt nicht mehr an. Bitte wenden Sie sich zeitgerecht an unseren Servicedesk, wir helfen Ihnen gerne bei der Übersiedelung Ihrer E-Mail-Box zu einem alternativen Anbieter.

✪ *Sie haben noch* **Fragen***? Wir sind gerne für Sie da! Schreiben Sie uns ein E-Mail: [servicedesk@netzadresse.at](mailto:servicedesk@netzadresse.at)*